## **QGIS Application - Bug report #20704 QGIS 3.4.2. LTR - Win10 - Crashes \*every time\* at Settings ==> Options.**

*2018-12-03 02:58 PM - Robert Danziger*

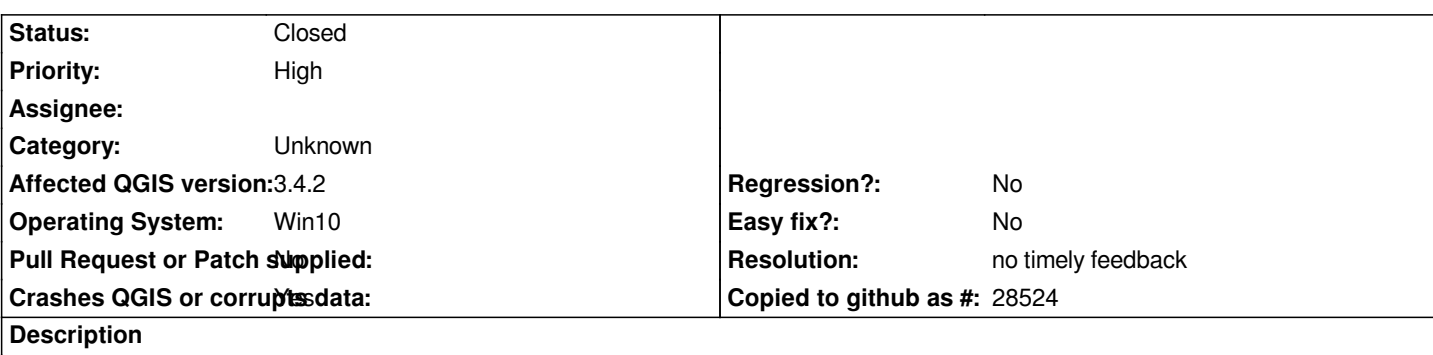

## **User Feedback**

*3.4.2. - Win10 - Crashes* **every time** *at Settings ==> Options. Tried 'n' reinstalls (OSgeo4w; Stand alone). Deleted everything cleaned registry, etc. but always crashes after reinstall.*

# **Report Details**

**Crash ID***: 6ca4f3bfcc8e91402d2558535b29171b5627dbad*

## **Stack Trace**

*QAction::setIcon : QgisApp::setTheme : QgsOptions::uiThemeChanged : QMetaObject::activate : QWidgetLineControl::`default constructor closure' : QComboBox::setCurrentIndex : QComboBox::setCurrentIndex : QgsOptions::QgsOptions : QgisApp::createOptionsDialog : QgisApp::showOptionsDialog : QgisApp::options : QMetaObject::activate : QAction::activate : QMenu::actionGeometry : QMenu::actionGeometry : QMenu::mouseReleaseEvent : QWidget::event : QMenu::event : QApplicationPrivate::notify\_helper : QApplication::notify : QgsApplication::notify : QCoreApplication::notifyInternal2 : QApplicationPrivate::sendMouseEvent : QSizePolicy::QSizePolicy : QSizePolicy::QSizePolicy : QApplicationPrivate::notify\_helper : QApplication::notify : QgsApplication::notify : QCoreApplication::notifyInternal2 : QGuiApplicationPrivate::processMouseEvent : QWindowSystemInterface::sendWindowSystemEvents : QEventDispatcherWin32::processEvents : CallWindowProcW : DispatchMessageW : QEventDispatcherWin32::processEvents : qt\_plugin\_query\_metadata : QEventLoop::exec :*

*QCoreApplication::exec : main : BaseThreadInitThunk : RtlUserThreadStart :*

**QGIS Info** *QGIS Version: 3.4.2-Madeira QGIS code revision: commit:22034aa070 Compiled against Qt: 5.11.2 Running against Qt: 5.11.2 Compiled against GDAL: 2.3.2 Running against GDAL: 2.3.2*

**System Info** *CPU Type: x86\_64 Kernel Type: winnt Kernel Version: 10.0.17134*

### **History**

**#1 - 2018-12-03 03:42 PM - Jürgen Fischer**

*A nightly in a non "en" environment? There was a recent change that checks that the option tabs are named correctly in dev builds and close the application if the aren't. Which happens in localized environments as the names don't match - although they should. Didn't yet get to the bottom of it apparently another translation initialization issue.*

## **#2 - 2018-12-03 04:16 PM - stefano nardone**

*It happens also to me the same crash, and with previous 3.4.1 too :*

## **User Feedback**

*Win 10 pro 64 on dell xps 15 16gb ram Just installed qgis 3.4.2 with grass 7.4.2 with OsGEO4W installer crash as soon as I choose in the menu Settings - Options*

## **Report Details**

**Crash ID***: 452ad6c5c156924baee2fd79612a09da73062e9e*

## **Stack Trace**

*clGetGLContextInfoKHR : clGetGLContextInfoKHR : clGetGLContextInfoKHR : clGetGLContextInfoKHR : clGetGLContextInfoKHR : clGetKernelSubGroupInfoKHR : clGetKernelSubGroupInfoKHR : clGetKernelSubGroupInfoKHR : clGetPlatformIDs : clEnqueueTask : clEnqueueWriteBufferRect : clEnqueueWriteBufferRect : clWaitForEvents : RtlRunOnceExecuteOnce : InitOnceExecuteOnce : clGetPlatformIDs : QgsOpenClUtils::errorText : QgsOpenClUtils::activate : QgsQtLocationConnection::startSatelliteMonitor : QgsQtLocationConnection::startSatelliteMonitor :*

*RtlRunOnceExecuteOnce : InitOnceExecuteOnce : \_crtInitOnceExecuteOnce : QgsOpenClUtils::init : QgsOpenClUtils::available : QgsOptions::QgsOptions : QgisApp::createOptionsDialog : QgisApp::showOptionsDialog : QgisApp::options : QMetaObject::activate : QAction::activate : QMenu::actionGeometry : QMenu::actionGeometry : QMenu::mouseReleaseEvent : QWidget::event : QMenu::event : QApplicationPrivate::notify\_helper : QApplication::notify : QgsApplication::notify : QCoreApplication::notifyInternal2 : QApplicationPrivate::sendMouseEvent : QSizePolicy::QSizePolicy : QSizePolicy::QSizePolicy : QApplicationPrivate::notify\_helper : QApplication::notify : QgsApplication::notify : QCoreApplication::notifyInternal2 : QGuiApplicationPrivate::processMouseEvent : QWindowSystemInterface::sendWindowSystemEvents : QEventDispatcherWin32::processEvents : CallWindowProcW : DispatchMessageW : QEventDispatcherWin32::processEvents : qt\_plugin\_query\_metadata : QEventLoop::exec : QCoreApplication::exec : main : BaseThreadInitThunk : RtlUserThreadStart :*

### **QGIS Info**

*QGIS Version: 3.4.2-Madeira QGIS code revision: commit:22034aa070 Compiled against Qt: 5.11.2 Running against Qt: 5.11.2 Compiled against GDAL: 2.3.2 Running against GDAL: 2.3.2*

#### **System Info**

*CPU Type: x86\_64 Kernel Type: winnt Kernel Version: 10.0.17134*

### **#3 - 2018-12-03 04:30 PM - Alessandro Pasotti**

*@Stefano, yours is #20363*

#### **#4 - 2018-12-03 07:50 PM - Robert Danziger**

*Hello -- without wanting to confuse the issue with something else -- maybe it is relevant for you to know that I also had a problem with Plug-Ins on this version (also 3.4.1).* 

*Though, as I mentioned, I installed both from Osgeo and QGIS download, the Plug-In tab always showed me very few installed items and no additional ones (under "All"). Under the Python tab, I received a message that Python was not available and thus no Python plugs-in were shown. I reinstalled the last LTR 2.1.8 from Osgeo and everything works just fine; no crashes and all needed plugs-in show their availability.*

### **#5 - 2018-12-04 04:55 PM - stefano nardone**

*Alessandro Pasotti wrote:*

*@Stefano, yours is #20363*

*ok, thanks*

### **#6 - 2018-12-05 05:43 PM - Giovanni Manghi**

*- Status changed from Open to Feedback*

*- Crashes QGIS or corrupts data changed from No to Yes*

*Robert Danziger wrote:*

*Hello -- without wanting to confuse the issue with something else -- maybe it is relevant for you to know that I also had a problem with Plug-Ins on this version (also 3.4.1).* 

*Though, as I mentioned, I installed both from Osgeo and QGIS download, the Plug-In tab always showed me very few installed items and no additional ones (under "All"). Under the Python tab, I received a message that Python was not available and thus no Python plugs-in were shown.*

*it seems you have local issues.*

*Please try to get a working installation of QGIS 3.4.2 with python support, and check if you still the the crash with NO 3rd party plugins installed (you can use a new/clean profile).*

## **#7 - 2019-02-24 01:12 AM - Giovanni Manghi**

*- Resolution set to no timely feedback*

*- Status changed from Feedback to Closed*